**[onOffice.com](https://de.onoffice.com/)**

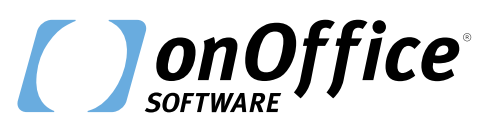

# *Das perfekte Tool für Corporate News*

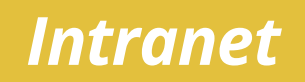

Das Intranet von onOffice ist ein einfaches, aber leistungsstarkes Tool, mit dem Corporate News ganz einfach unternehmensweit verteilt werden können.

Versenden Sie wichtige Mitteilungen nicht länger per E-Mail-Verteiler ans Team, wodurch sie im Tagesgeschäft untergehen oder nur überflogen werden.

Mit dem Intranet teilen Sie unternehmensweit Informationen und Neuigkeiten. Ob Fortbildung, Mitteilung oder Gesetzesänderung – jeder Anwender erfährt, was gerade ansteht.

**Halten Sie alle Mitarbeiter zuverlässig auf dem Laufenden.**

### *Profitieren Sie von diesen Vorteilen!*

#### **Automatischer Wissenstransfer**

Jede Meldung wird automatisch auf dem Dashboard eingeblendet. So stellen Sie sicher, dass Ihr Team immer auf dem aktuellsten Stand ist.

### **Leichte Handhabung**

Die Anwendung ist einfach: Beitrag mit Text, Bildern und Dateianhängen erstellen und definieren, in welchem Zeitraum die Mitteilung erscheint.

#### **Standortübergreifender Zugriff**

Die Inhalte aus dem Intranet sind zeitlich und räumlich flexibel nutzbar – Ihr Team hat immer und von überall Zugriff.

#### **K** Eigenes Wissensarchiv

Die Beiträge lassen sich thematisch strukturieren. Nutzen Sie das Intranet als internes Archiv für die qualifizierte & transparente Wissensvermittlung.

### *Wie arbeiten Kunden mit dem Intranet?*

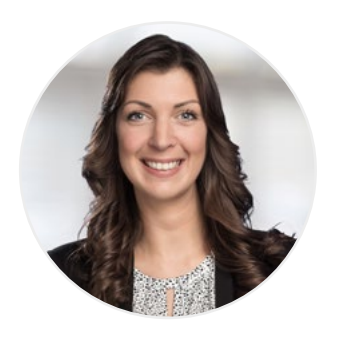

#### **Andrea Feldkamp**

immobilien-punkt e.K. in Lüdinghausen

*"Das Intranet nutzen wir als schwarzes Brett: Wir teilen Informationen, die das Team betreffen oder beschäftigen, wie Informationen zu Messen und Veranstaltungen, Firmenfeiern, neue Werbematerialien oder aktuelle Rechtsprechungen. Als Alternative zu unseren regelmäßigen Mitarbeiter-Rundmails, die häufig untergegangen oder nur kurz überflogen und dann vergessen wurden, bietet das Intranet eine bessere Übersicht und mehr Möglichkeiten, auch im Nachhinein noch etwas nachzulesen. Die Einträge können bei uns durch jeden Mitarbeiter erfolgen, das heißt jeder kann etwas veröffentlichen, ohne Vorgaben oder Richtlinien zum Inhalt.*

*Schon nach kurzer Zeit konnten wir positive Effekte bemerken: Es gibt deutlich mehr Feedback, was wiederum zu konstruktiven Gesprächen geführt hat. Die Themen bleiben präsenter und jeder hat mehr Möglichkeiten, sich mit den für sich interessanten Einträgen zu beschäftigen."*

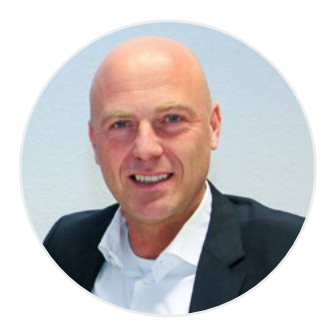

#### **Peter Schürrer**

Geschäftsführer bei Schürrer & Fleischer Immobilien in Bruchsal

*"Wir legen sehr großen Wert auf die Schulung und Fortbildung unserer Mitarbeiter. Daher informieren wir regelmäßig über Themen, die für unsere Tätigkeit wichtig und interessant sind. Bei unserer Betriebsgröße stellt es eine Herausforderung dar, alle Mitarbeiter auf einem gleich hohen Wissensstand zu halten. Mit der Intranet-Funktion von onOffice meistern wir diese Herausforderung. Unsere Mitarbeiter sehen neue Informationen sofort nach der Veröffentlichung und können über das Intranet-Archiv alle bisherigen Beiträge themenbezogen aufrufen und nachlesen. Jeder hat also jederzeit und überall Zugriff auf alle wichtigen Informationen.*

*So gewährleisten wir, dass unsere Mitarbeiter stets auf dem neuesten Wissensstand sind und sichern den hohen Qualitätsstandard unserer Firma."*

### *Wie funktioniert es?*

Das Intranet erscheint als Button in der Modulleiste. Über das Plus-Symbol lässt sich ein neuer Beitrag erstellen. Die Handhabung basiert auf dem CKEditor, der Ihnen bereits aus der E-Mail-Verwaltung vertraut ist. Damit können Sie leicht Texte formatieren und Bilder einfügen. Unten rechts in der Aktionsleiste gibt es eine Vorschau-Funktion, um die Gestaltung zu prüfen.

Mit dem Häkchen bei *"Aktiv"* wird die Meldung für alle sichtbar. Sobald die Meldung aktiviert ist, erscheint sie bei jedem Benutzer auf dem Dashboard. Es lässt sich alternativ auch ein Start- und Ablauf-Datum für Meldungen definieren.

Die Mitteilung bleibt anschließend im Intranet sichtbar und kann dort erneut aufgerufen werden.

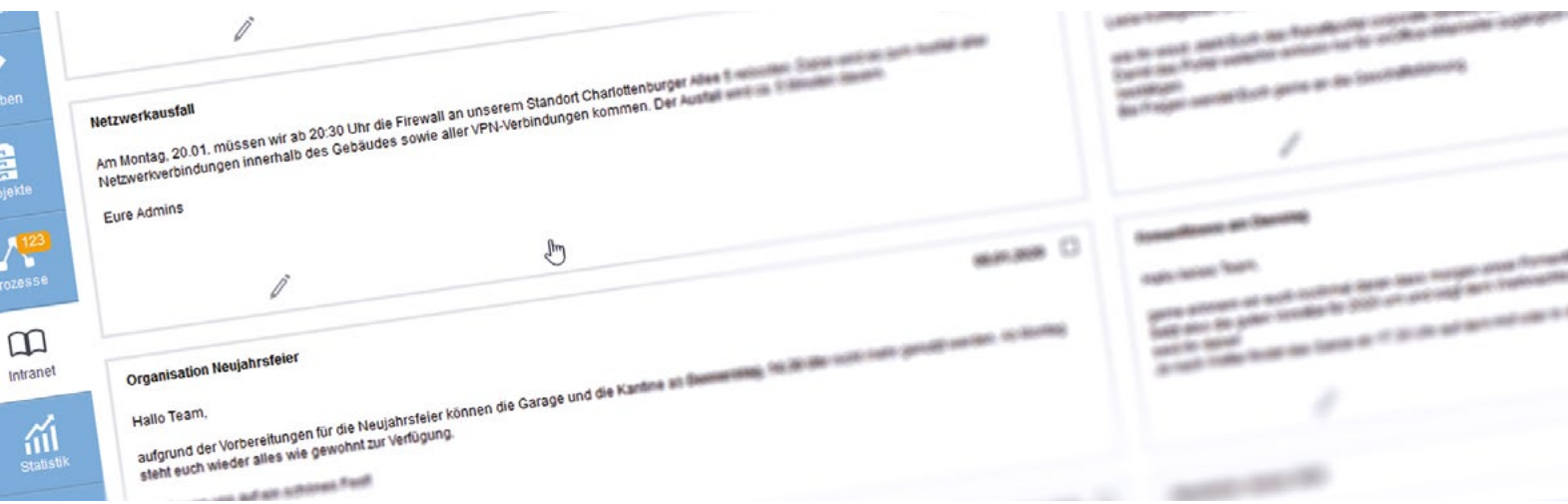

## *Erfolgreiche Beispiele*

Das Intranet ist simpel, lässt sich aber vielseitig einsetzen. Hier zwei Beispiele für die Arbeitsweise:

### **Fortbildungsangebote vermitteln**

- **Über Fortbildungsmaßnahmen informieren:** Spätestens seit der Weiterbildungspflicht für Makler möchten Sie Ihr Team regelmäßig über Fortbildungsmaßnahmen informieren.
- **Intranet-Meldung erstellen:** Schreiben Sie einen News-Beitrag im Intranet und hinterlegen Sie dort einen Link zur Anmeldung oder einen Flyer zum Fortbildungsangebot.
- **Meldung erscheint als Pop-up:** Sobald Ihre Mitarbeiter das Dashboard öffnen, erscheint die Intranet-Meldung als Pop-up. Über den hinterlegten Link kann sich der Makler direkt zur Fortbildung anmelden oder den Flyer herunterladen.

#### **Wissensarchiv**

- **Fachwissen bündeln:** Neben externen Verweisen können Sie das Intranet auch dazu nutzen, eine interne Wissensdatenbank aufzubauen.
- **Eigene Kategorien:** Für die verschiedenen Themen können Sie in der Administration unter "Singleselect" eigene Kategorien für das Intranet anlegen.
- **Beträge filter & sortieren:** Nach diesen Themenkategorien lassen sich Beiträge komfortabel filtern und sortieren.
- **Informationen jederzeit einsehbar:** Später sind die Informationen über den Intranet-Button links in der Modulleiste abrufbar – jederzeit und überall.

### **EZ**terführende Informationen

In unserer **Online-Hilfe** finden Sie Informationen zur Einrichtung und Handhabung des Intranets: <https://de.enterprisehilfe.onoffice.com/category/zusatzmodule/intranet/>

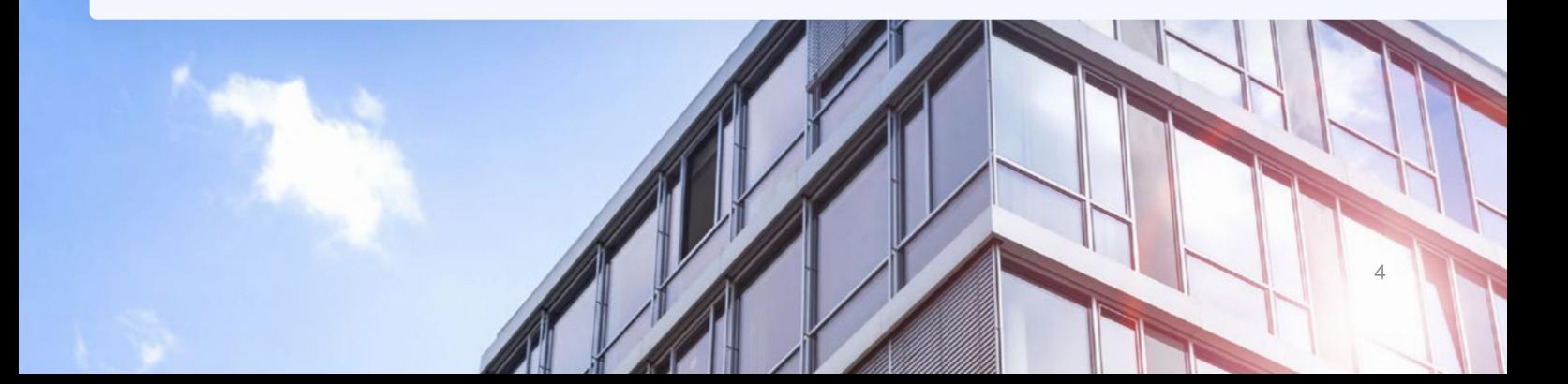

### *Gut zu wissen!*

### **Administratives Recht**

Nur Benutzer mit dem Recht "Intranet-News verwalten" können News-Beiträge erstellen. Die restlichen Nutzer können die Nachrichten nur lesen.

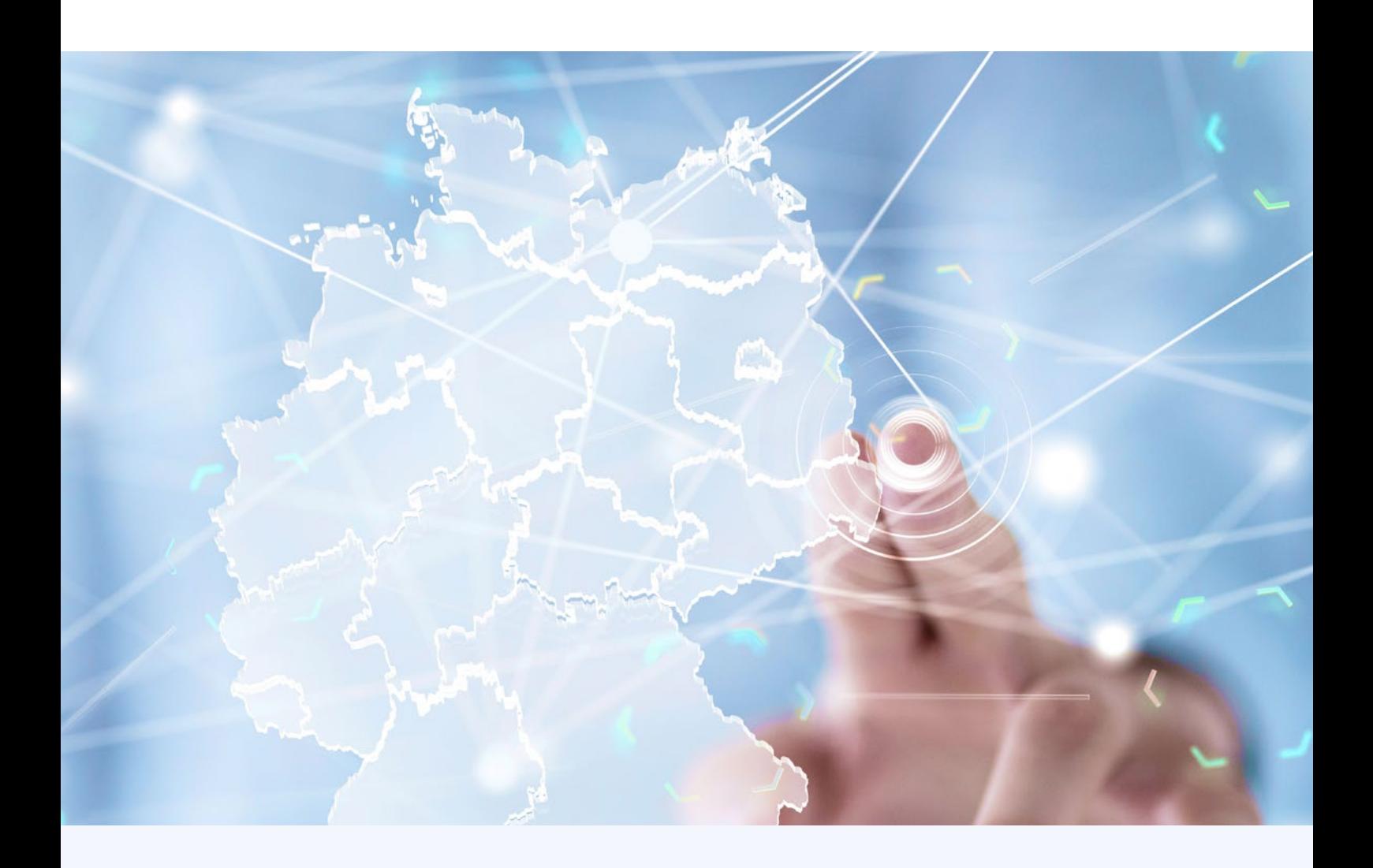

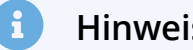

Info-circle **Hinweis**

Das Intranet erhalten Sie in Kombination mit Mehrsprachigkeit und Gruppen gebündelt in unserem **Expansionspaket.**

**Ihr vertrieblicher Ansprechpartner berät Sie gerne.**

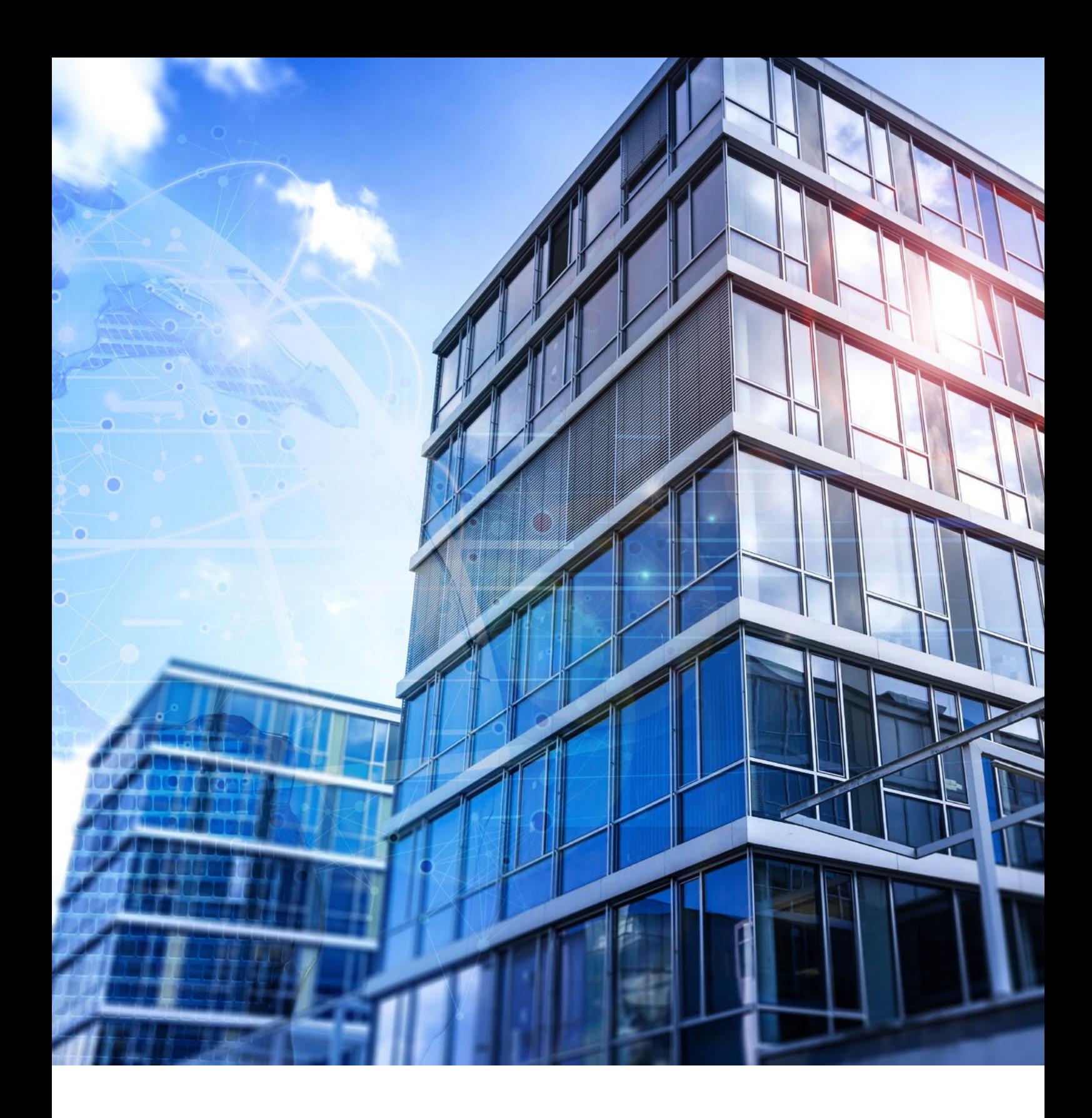

### *Haben Sie Fragen zum Intranet? Wir helfen Ihnen gerne weiter.*

**Rufen Sie uns an oder schreiben Sie uns eine E-Mail:** +49 (0)241 44 686-151 | [sales@onOffice.com](mailto:sales%40onOffice.com?subject=)